# PyTangoArchiving

https://github.com/tango-controls/PyTangoArchiving \$ pip install PyTangoArchiving

Sergi Rubio Manrique, Workshop at ICALEPCS'19

# Archiving Clients: PyTangoArchiving API

Reasons why we developed a python API for Tango archiving system:

- Need to manage distributed configuration for thousands of attributes from the python shell.
- To plot archived and online data together, using our regular Taurus GUI's instead of having a separated application like Mambo or eGiga.
- To mix data from different databases in a single query (by schema and/or date of retrieval).
- To provide scientists with scripts to extract archiving data and use it in scripts, macros or fa<sup>3</sup> ades (fandango.DynamicDS, PyAttributeProcessor)..
- To automate table maintenance and decimation (using fandango.WorkerDS)
- To notify problems with archiving (via PyAlarm)

## Archiving Clients: PyTangoArchiving API

For each schema (HDB, TDB, HDB++, Snap, ...) there are three API levels:

- PyTangoArchiving.**ArchivingDB**: a python object mapping the structure of the MySQL database, all queries are done within this object.
- PyTangoArchiving.**ArchivingAPI**: the python object that, on top of the database, manages all interactions with archiving device servers (start/stop of attributes, create new devices, configure their properties).
- PyTangoArchiving.**Reader**: a simplified API for clients, it access the database and provides methods for check (is\_attribute\_archived(attr)) and query values (get attribute values(att,t0,t1)) and data interpolation (decimate values(array)).

While all three classes have an "schema" atttribute; the Reader can be called as "universal", thus returning a polymorphic object with access to multiple databases.

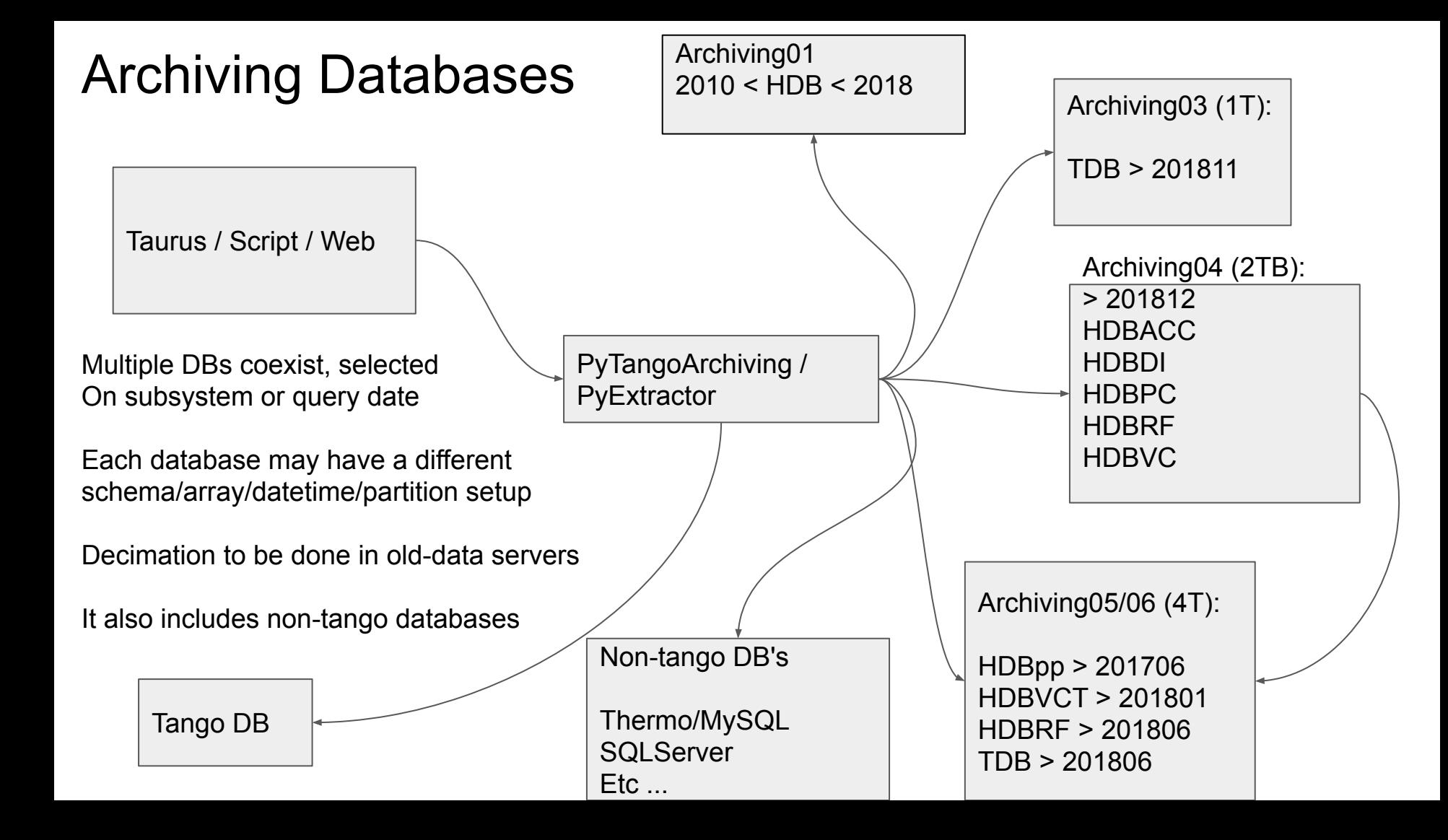

### Multiple Archiving Schemas

Tango properties are used to make **PyTangoArchiving** aware of the different databases available.

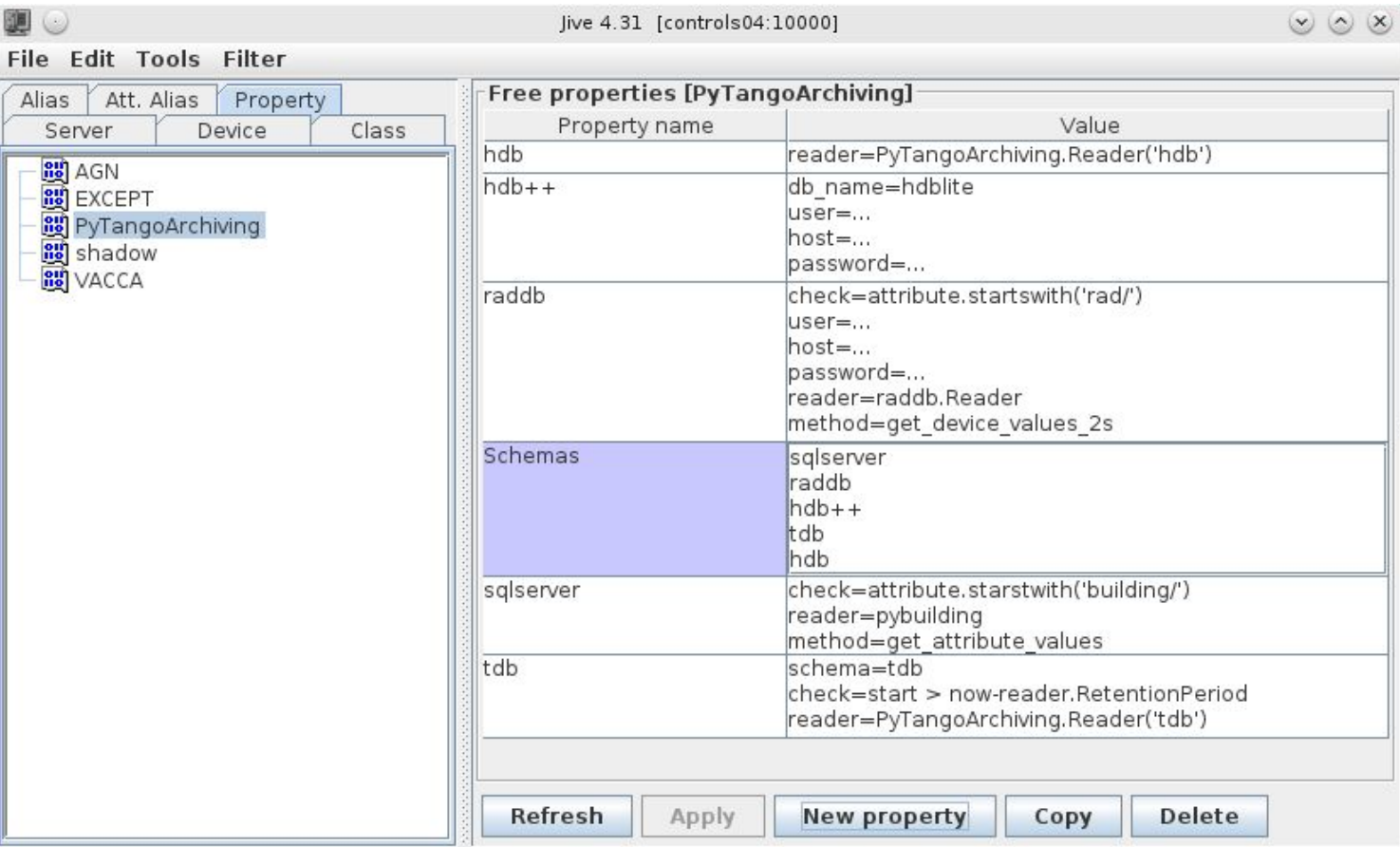

## **Multiple Schemas**

Filter

Device

roller/ice01

ht

hiving **ASSPATH** 

Functionality has been extended to load Archiving readers as plugins on runtime.

In addition, a fast check has been added to avoid loading modules if not necessary..

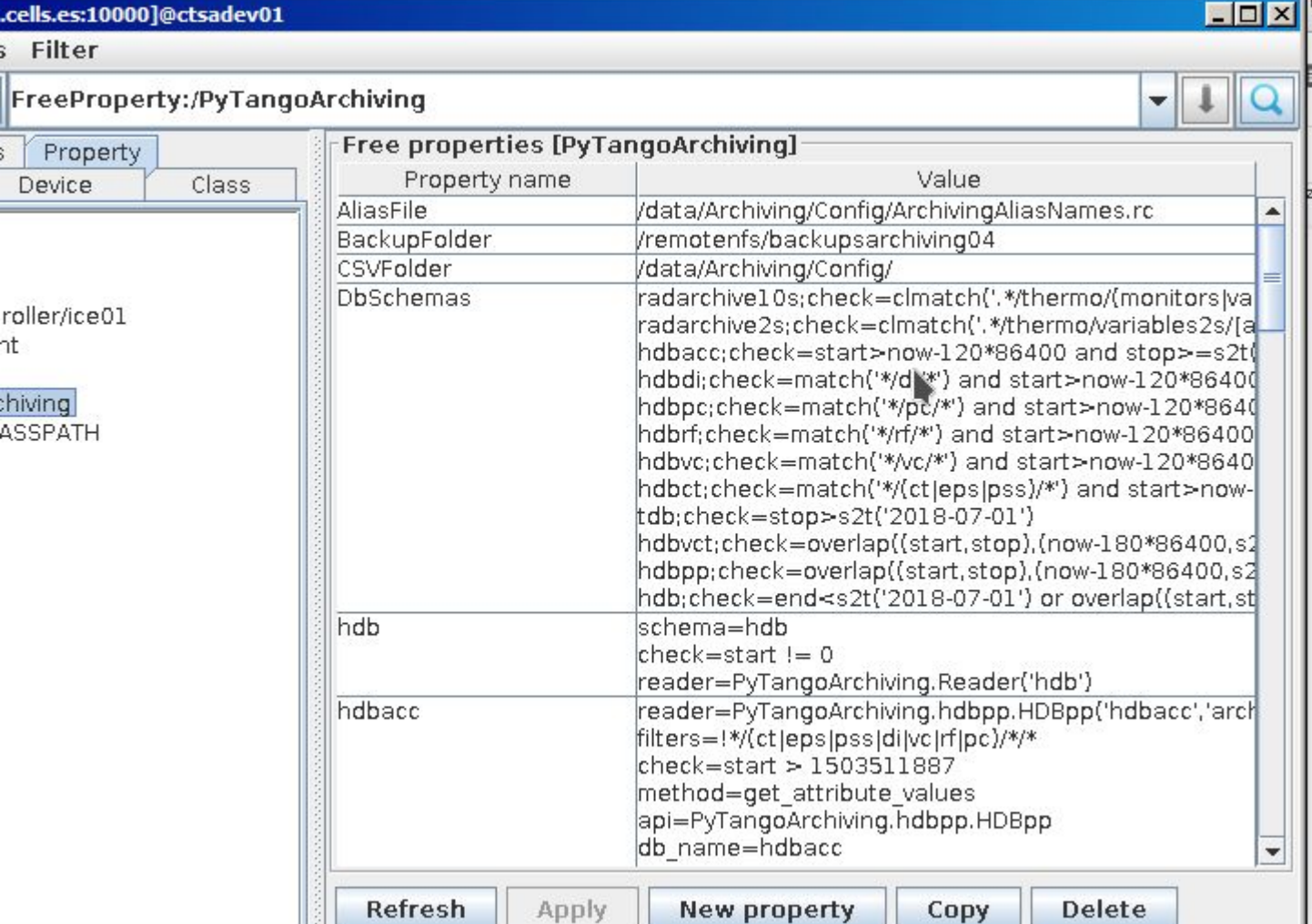

 $\overline{\phantom{a}}$   $\overline{\phantom{a}}$   $\overline{\$ 

### PyTangoArchiving: main methods

**api.start\_archiving**( [attributes] , {'mode':[period,range] })

**api.stop archiving**( [attributes] )

Periodic archived is supported for legacy and HDB++ archiving (we developed a PyHdbppPeriodicArchiver for that purpose).

When adding attributes to HDB++ without specifying a periodic mode, events pushed by device code are assumed.

It means that, unlike HdbppConfigurator, attribute events must be crosschecked separately (using

### PyTangoArchiving: main methods

A Reader object can be created against a database or the whole system.

**PyTangoArchiving.Reader.is\_attribute\_archived:**

Returns the schemas actually archiving a given attribute (by preference)

rd = PyTangoArchiving.Reader()

rd.is\_attribute\_archived('sr/di/dcct/averagecurrent')

['hdbacc', 'hdbdi', 'tdb']

### PyTangoArchiving: main methods

A Reader object can be created against a database or the whole system.

### **PyTangoArchiving.Reader(schema).get\_attribute\_values():**

Returns the values actually archived by a given attribute (by preference)

attr = 'sr/di/dcct/averagecurrent'

values = PyTangoArchiving.Reader().get\_attribute\_values(attr, '-1h')

values = PyTangoArchiving.Reader('tdb').get\_attribute\_values(attr, '2019-09-01', '2019-10-01')

A Reader object will return values always as a [(timestamp,value,quality)] list, independently of the database that is providing the data.

### Taurus Clients

A PyQt user interface is provided for exploring archived attributes and plot/extract Saved data.

Usage is PyQwt is currently deprecated, a new client based on PyQtGraph is under development

Drag and drop of attribute names from any taurus application (even from another process) is suported.

As Taurus is fully modular, archiving can be added to any UI just adding the TaurusTrend widget.

Start 2017/06/04 18:00

**Show New Trend** 

#### fandang Tango Attribute Search (alba03:10000) <@gordianus>  $(x)$   $(x)$   $(x)$ Window Menu Filters Options Device or Alias: bo01 vgct Attribute  $p[12]$ Update Show archived attributes only Enter Device and Attribute filters using wildcards (e.g. li/ct/plc[0-9]+ / ^stat\*\$ & !status ) and push Update **Label/Value** Device **Attribute Alias Archiving** BO01/CCG-01 mbar BO01/VC/VGCT-01  $P1$ HDB.TDB  $7.20e-1$  $P<sub>2</sub>$ mbar BO01/VC/VGCT-01  $P2$ HDB,TDB BO01/CCG-02 mbar BO01/VC/VGCT-02  $P<sub>1</sub>$ HDB.TDB 8.30e-1 BO01/CCG-03 mbar BO01/VC/VGCT-02  $P<sub>2</sub>$ HDB.TDB  $1.00e-09$ Drag any attribute from the first column into the trend or any taurus widget you want: **Archiving Trend**  $1.4e-0.9$ BO01/CCG-01 (BO01/VC/VGCT-01/P1)  $1.2e-09$ BO01/CCG-02 (BO01/VC/VGCT-02/P1)  $1e-09$ 8e-10 6e-10 4e-10 1005-1617

Reload

Range | 1 d

### ArchivingBrowser: A Tango browser

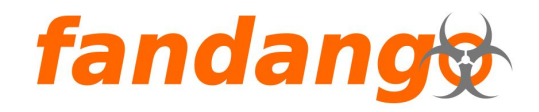

This application (aka taurus finder) provides a toolbar for searching devices in tango/archiving database.

The first field in the search bar is for the device name, you can use "\*" as wildcard for searching devices

The second field will filter the attributes for each device, common regular expressions characters can be used ( $\left[\right]$  ?  $\$  \*). The " " space character is used in both cases as wildcard.

Schemas preference can be modified from the right side button.

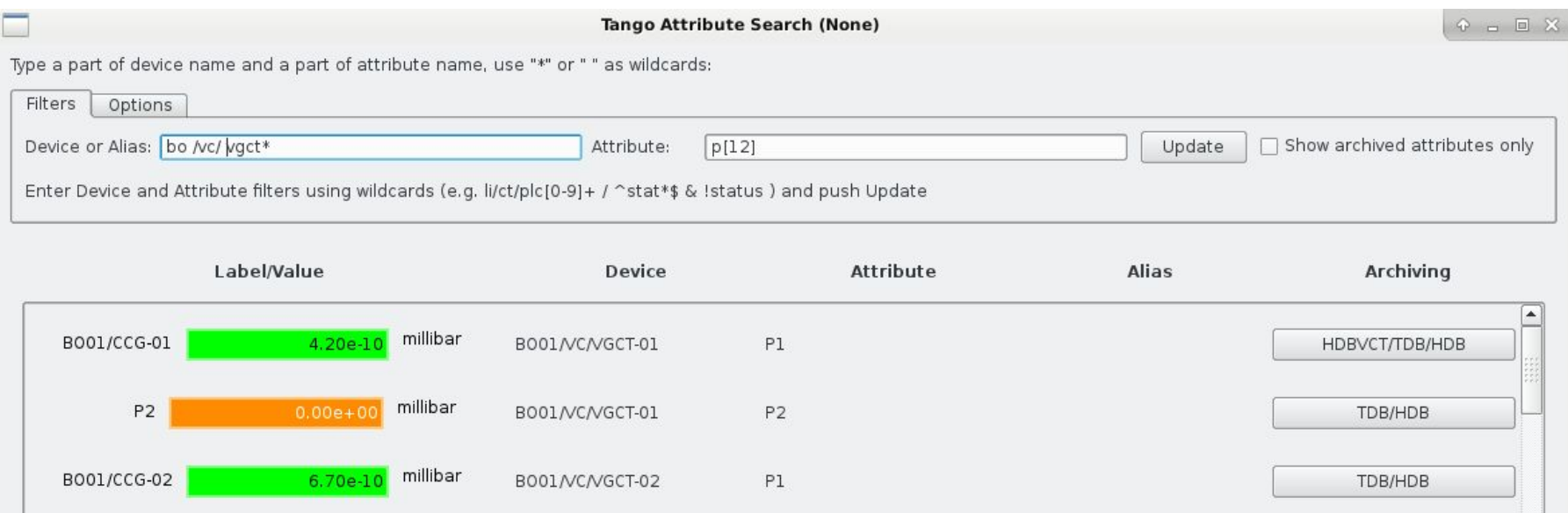

### PyExtractor + WebTornadoDS Reports

WebTornadoDS generates new web reports on demand. PyExtractor is a device server included in PyTangoArchiving.

The device provides a web frontend to add new attributes to a cfg file.

Via **PyExtractor**, the DS will query the attributes to the archiving system (from a machine outside TangoCS).

Data will be exported to a .json file and later loaded by the web front-end

To completely isolate CS and WWW, visualization/exporting can be separated in two instances, only sharing the cfg/json files

#### VC-Tunel

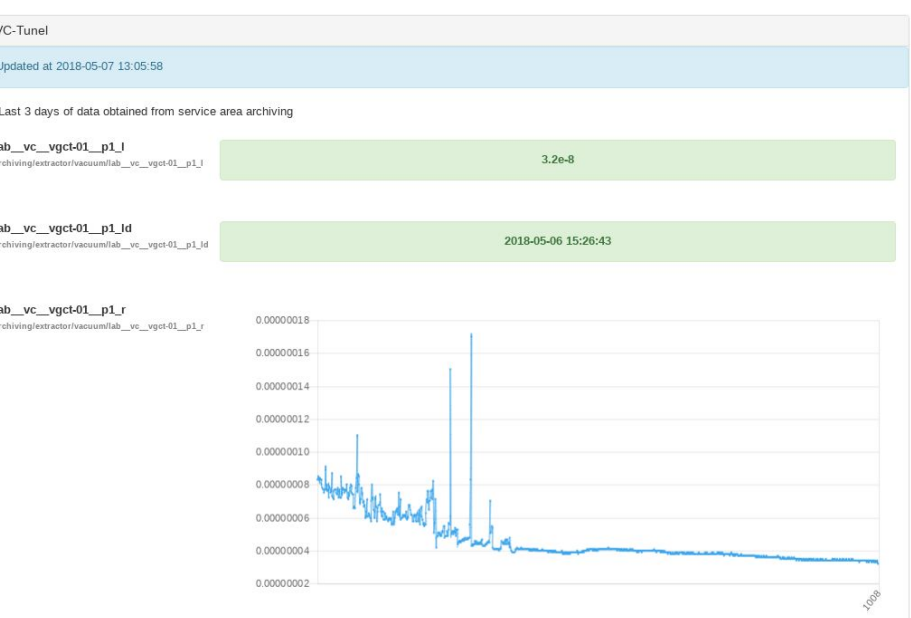

### archiving2csv

export archived data to a format that can be read by excel or matlab

if you don't specify any database, it will be selected automatically, don't worry about it unless you need it

### archiving2csv

\$ archiving2csv [--resolution=X(s)] [--hdb] [--tdb] [--modes] ["--arrsep=,"][attributes] ["Y-m-d H:M"] ["Y-m-d H:M"] filename.csv

- --hdb/tdb : choose database
- --modes : export modes instead of values
- --config : same, in "human format"
- --arrsep/--no-sep : default separator between arrays values
- --sep : separator between columns
- --linesep : character between lines
- --resolution : force periodicity of values to a fix period
- --noheader : do not include headers
- --nodate : do not include datetime
- --noepoch : do not include epochs

archiving2csv

\$ archiving2csv test/acc/ps-clic-01/voltage test/acc/ps-clic-02/voltage 2018-02-21 2018-02-23 /tmp/test2.csv

\$ head /tmp/test2.csv

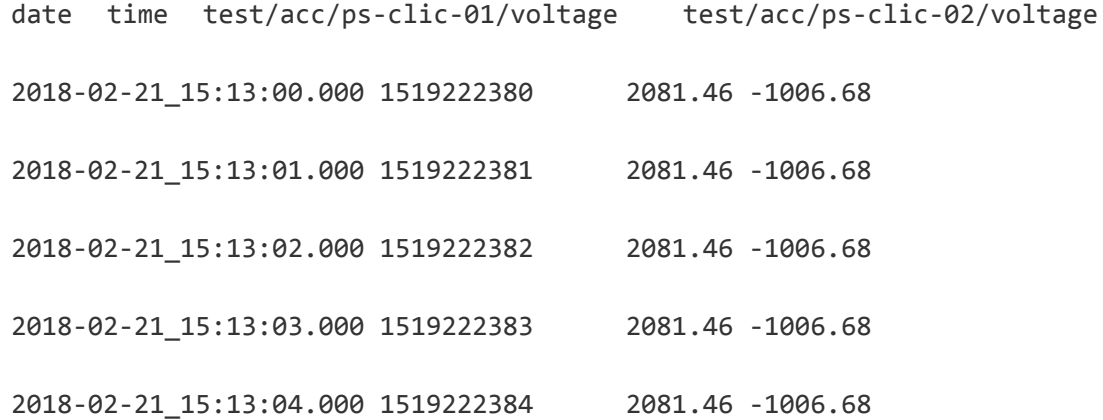

### ctarchiving

operator@caligula:~\$ ctarchiving --help

script to manage Archiving services, from it you can launch the ArchivingBrowser or archiving2csv clients Usage:

ctarchiving --help

ctarchiving --load <filename.csv> <hdb/tdb> [force] ; adds attributes to archiving

```
 ctarchiving --parse <filename.csv>
```
ctarchiving --check <filename.csv/attrs> <hdb/tdb> [force] ; checks if attributes from .csv are archived

ctarchiving --start/stop <attributes> <hdb/tdb> ; starts/stops attribute archiving

- ctarchiving --export [--resolution=X(s)] [--hdb] [--tdb] [--modes] [attributes] ["Y-m-d H:M"] ["Y-m-d H:M"] filename.csv
	- ctarchiving --search <device/attributes> ; searchs for matching archived attributes, returns configuration ctarchiving --search2 <device/attributes> ; searchs only for active attributes
	- ctarchiving --gui [--range YYYY/MM/DD,XXh] <device/attributes> ; shows Archiving GUI, TaurusFinder

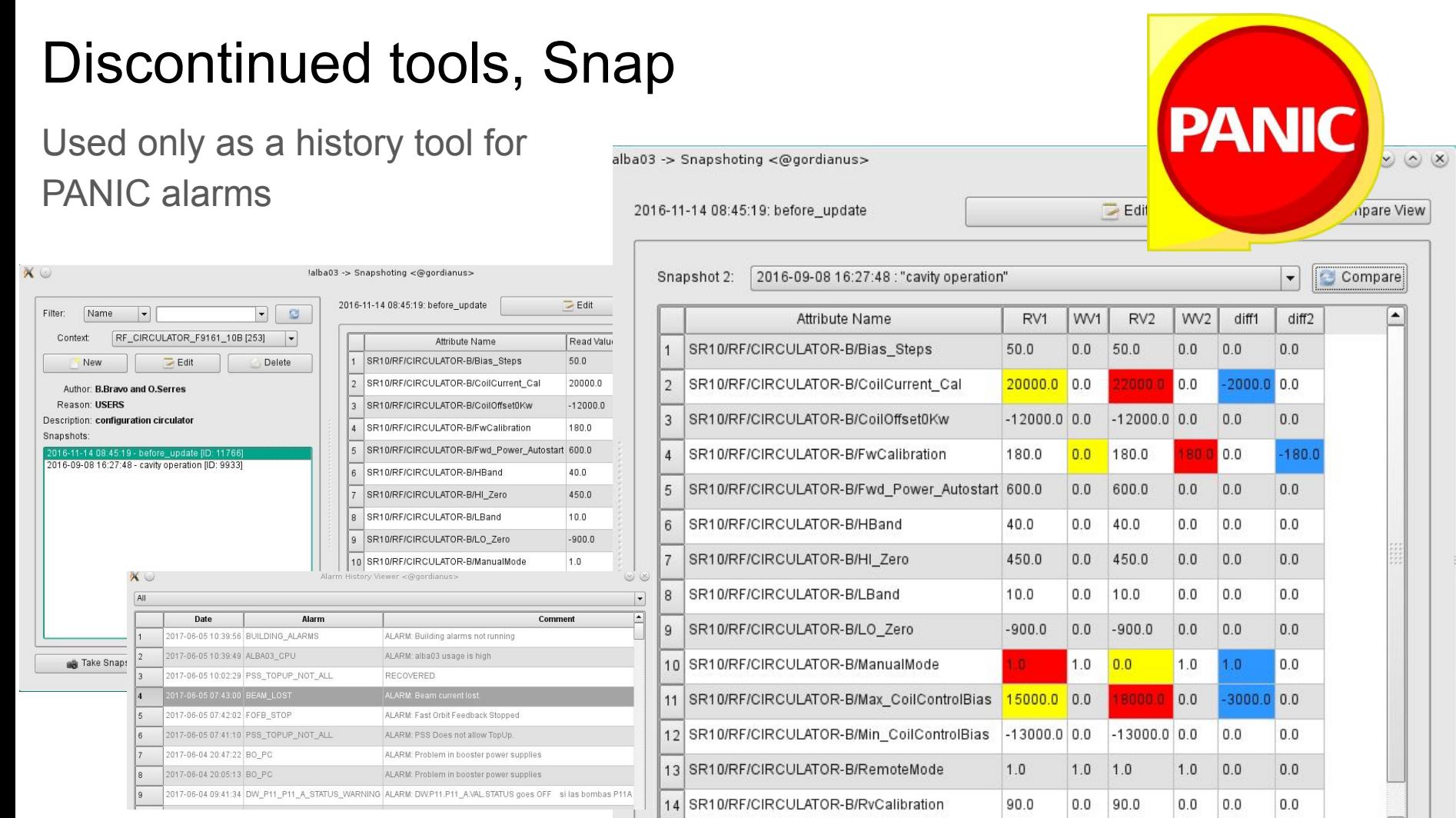

1 ÷.

### PANIC Alarms Logging with HDB++

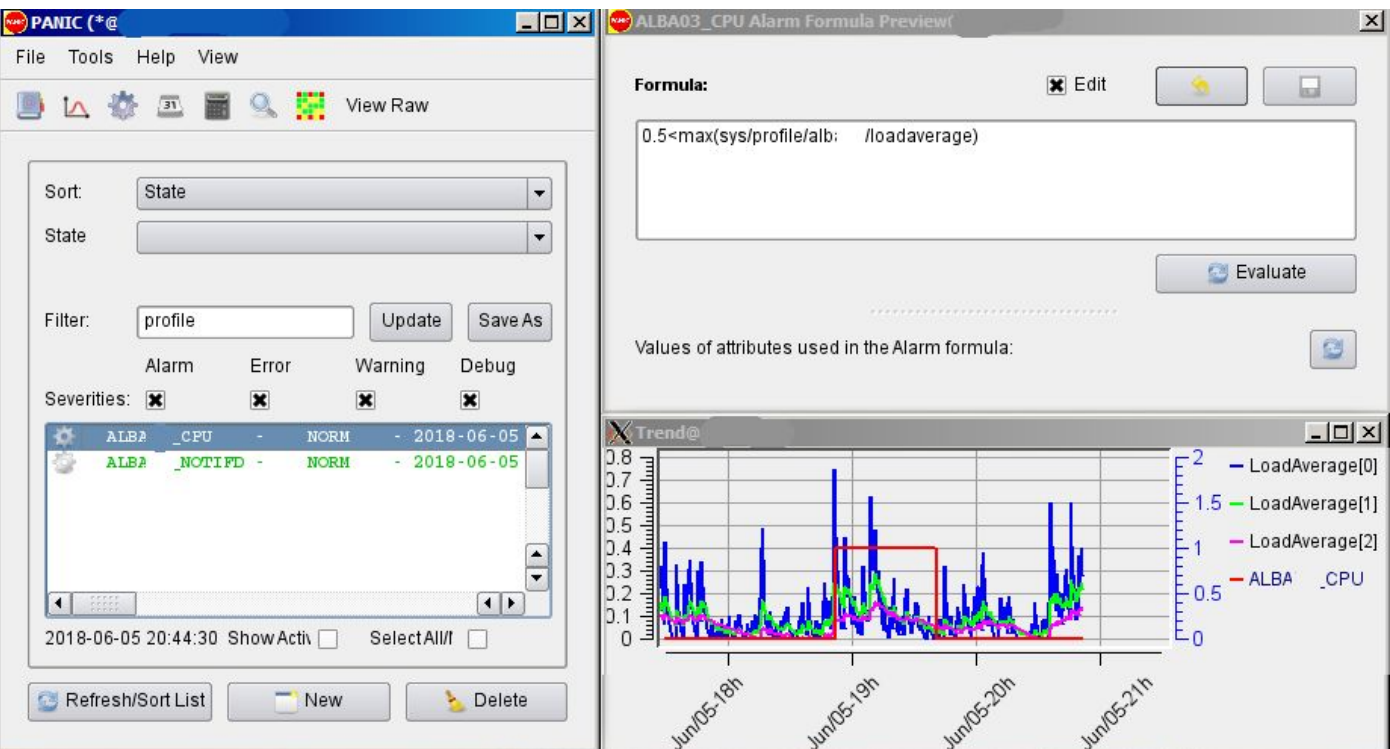

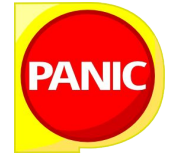

### Discontinued Tools, Cassandra

Support for extracting from Cassandra was developed as a separated module.

As ESRF drop its interest in Cassandra, the project has been discontinued and not merged.

Therefore, PyTangoArchiving is currently a Mariadb-only project.

But, the pluggable nature of schemas makes the project still valid (if anybody is interested in finish it).

## PyTangoArchiving 8

Python Software Foundation [US] | https://pypi.org/project/PyTangoArchiving/

### **PyTangoArchiving 8.3.1**

pip install PyTangoArchiving @

Python bindings for Tango Control System Archiving

Navigation

#### 量 Project description

#### D Release history

#### Download files

#### **Project description**

This package allows to: \* Integrate Hdb and Snap archiving with other python/PyTango tools. \* Start/Stop Archiving devices in the appropiated order. \* Increase the capabilities of configuration and diagnostic. \* Import/Export .csv and .xml files between the archiving and the database.

Manage project

Latest version  $\checkmark$ Last released: Just now